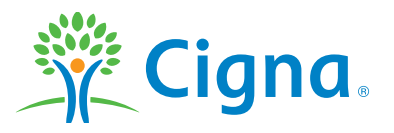

# **Supplemental Benefits**

# FOUNDATION

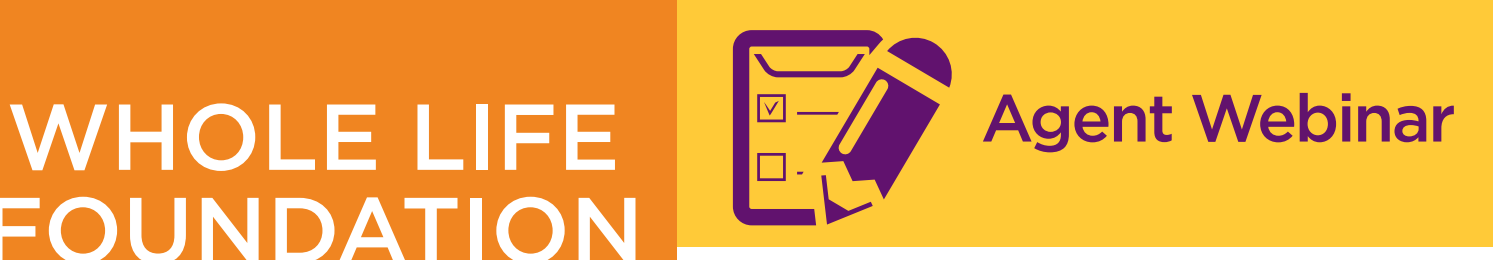

# **WHOLE LIFE WEBINAR**

# Monday, July 29th  $@$  2 p.m. Central time  $-$  [Join the 2 p.m. meeting](https://cigna.webex.com/cigna/j.php?ED=169162472&UID=1148173742&PW=NN2M0MTFlMzIy&RT=MiM3) Tuesday, July 30th  $\omega$  10 a.m. Central time  $-$  [Join the 10 a.m. meeting](https://cigna.webex.com/cigna/j.php?ED=169202247&UID=1148337672&PW=NNzAyYTRjYWU3&RT=MiMxMQ%3D%3D )

If requested, enter your name and email address. If a password is required, enter your meeting password and click "Join." You may view the webinar in a different language and time zone.

**Please Note:** We encourage you to join the meeting at least 10 minutes before the scheduled start time. The maximum attendance for each webinar is 100 participants. You can now meet from your mobile device by downloading the free [WebEx Mobile](http://www.webex.com/products/web-conferencing/mobile.html) app. The app is available for iPhone, iPad, Android and other smart phones.

### **Audio Information – If your computer does not have sound capabilities, you can listen by calling:**

Toll-free: +1 (888) 244-6260 Access Code: 134063

### **Troubleshooting**

Unable to join the meeting? Follow these steps:

1. Copy this address and paste it in your web browser: [http://www.WebEx.com](http://www.webex.com)

2. Click "Attend A Meeting" in the top right corner and enter your meeting number and meeting password (you may not be required to enter a password).

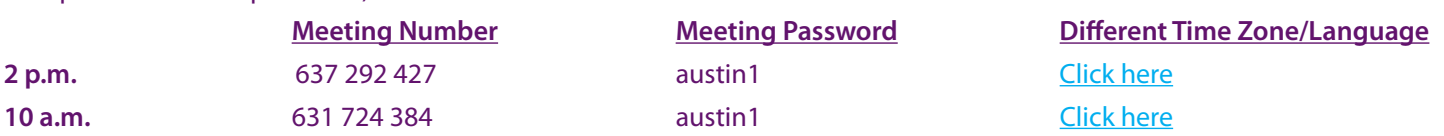

If you still cannot enter the meeting, *[click here](https://cigna.webex.com/cigna/mc)*. On the left navigation bar, click "Support."

First Time Users: To save time before the meeting, [check your system](https://cigna.webex.com/cigna/systemdiagnosis.php) to make sure it is ready to use an appropriate player required for rich media files. WebEx will automatically set up [Meeting Manager](https://cigna.webex.com/mc0805lc/exe/exejoin.do?flag=oldxp&siteurl=cigna&setupStatus=1) for Windows the first time you join a meeting. However, you can set it up prior to the meeting and save time.

**Notice**: WebEx service includes a feature that allows audio and any documents and other materials exchanged or viewed during the session to be recorded. By joining this session, you automatically consent to such recordings. If you do not consent to the recording, discuss your concerns with the meeting host prior to the start of the recording, or do not join the session. Any such recordings may be subject to discovery in the event of litigation.